# Regisztrációs segédlet

A Wolters Kluwer Hungary Kft. valamennyi online szolgáltatása előzetes regisztrációhoz kötött.

**I. Ha korábban más online szolgáltatásunk (pl. uj.jogtar.hu, ado.hu, jogaszvilag.hu) kapcsán Önök már beregisztráltak a WK-fiókba,** az újonnan vásárolt szolgáltatás automatikusan a fiók adminisztrátorához kerül kiosztásra, aki a szokásos módon menedzselheti a hozzáférés(ek) kiosztását. Olvassa el ehhez kapcsolódó tájékoztatónkat.

**II. Ha korábban még nem végezték el a regisztrációt, kérjük, kövessék a regisztrációra vonatkozó útmutatónkat!**

### WK-fiók

A Wolters Kluwer Hungary Kft. online szolgáltatásainak első alkalommal történő használatához a **[fiok.wolterskluwer.hu](https://fiok.wolterskluwer.hu/)** weboldalon (WK-fiók) kell regisztrálni.

# Online regisztrációs kód

A regisztrációhoz szükséges online regisztrációs kód ügyfélhez kötött és minden, az Önök nevére kiállított számlánkon szerepel, de szükség esetén ügyfélszolgálatunk, vagy a területileg illetékes értékesítési képviselőnk is készséggel áll rendelkezésére.

## WK-fiók adminisztrátor

Az a személy, **aki** az online regisztrációs kódot aktiválja és **a regisztrációt elvégzi,** automatikusan **adminisztrátor lesz a WK-fiókban.** Ez azt jelenti, hogy (amennyiben az előfizetése engedi) további felhasználókat vehet fel és mind a felhasználókat, mind a hozzáféréseket kezelheti. Amennyiben az adminisztrátori jogot szeretné később átadni egy másik felhasználónak vagy további adminisztrátort szeretne kijelölni, erre is lehetősége van. Az adminisztrátor a regisztráció során **automatikusan hozzáférést kap a cég összes szolgáltatásához.**

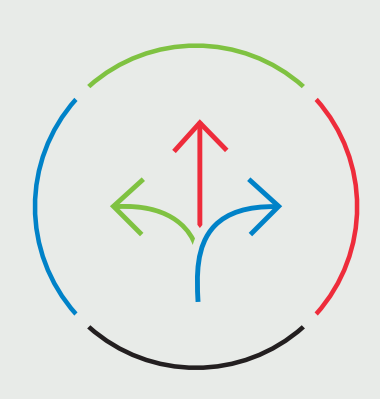

A létrehozott felhasználónévvel és jelszóval a Wolters Kluwer Hungary Kft. valamennyi, Önök által használt online szolgáltatását elérheti.

- ∙ Adó Kérdés–Válasz szolgáltatás, Adó Prémium cikkek: **[ado.hu](https://ado.hu/)** →
- ∙ Jogtár szolgáltatás, online szaklapok, jogi tartalmak, jogi online adatbázisok: **[uj.jogtar.hu](https://uj.jogtar.hu/)** →
- ∙ Optijus szolgáltatás: **[optijus.hu](https://optijus.hu/)** →
- ∙ Webshop: **<shop.wolterskluwer.hu>** →

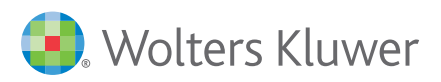

### A regisztráció menete

1. A regisztráció első lépéseként a **[fiok.wolterskluwer.hu](https://fiok.wolterskluwer.hu/)** (WK-fiók) weboldalon kattintson az "Online regisztrációs azonosító aktiválása" gombra.

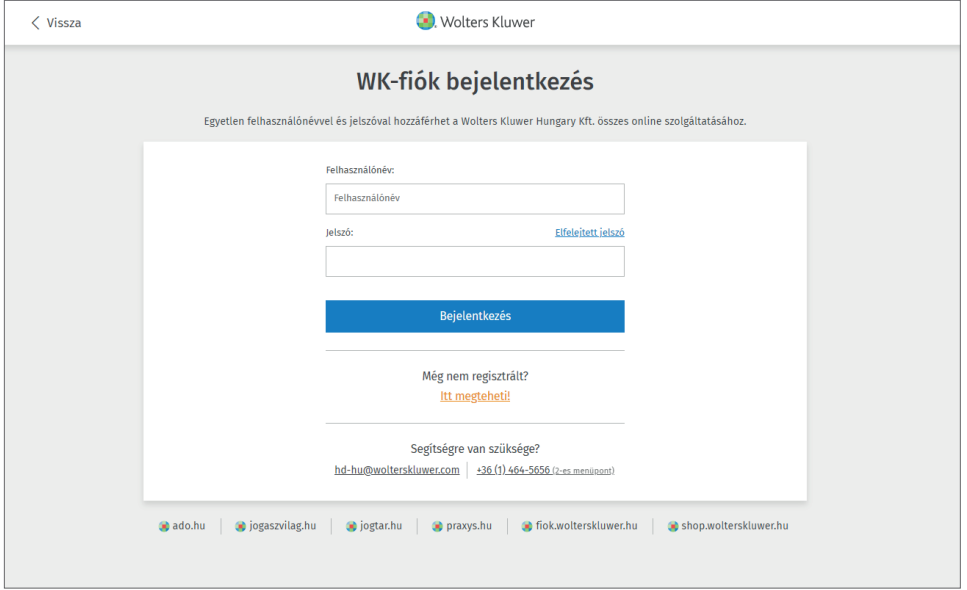

2. Gépelje be online regisztrációs azonosítóját, mely megtalálható minden, az Ön nevére küldött számlánk jobb felső sarkában.

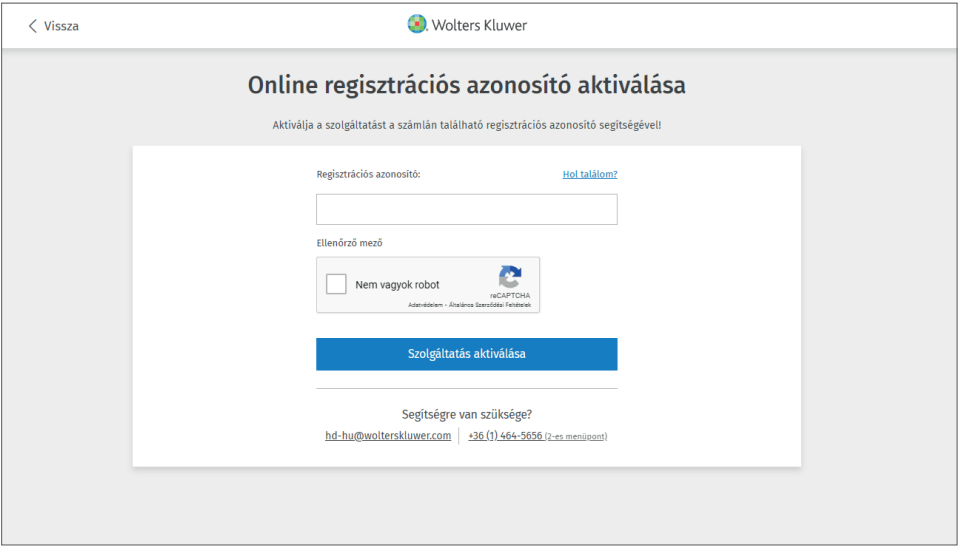

3. A "Szolgáltatás aktiválása" gombra kattintva megjelenik egy felhasználói adatlap. A felhasználói adatokat kitöltve Ön automatikusan **cégének első felhasználójává** és **egyúttal adminisztrátorrá válik, valamint hozzáférést kap a cége összes online szolgáltatásához.**

#### *Felhasználónév*

A "Felhasználó név" hossza minimum négy, maximum hatvannégy karakter lehet és nem tartalmazhat ékezetes és nagybetűket. Ez lesz a felhasználói neve minden online szolgáltatásunkhoz. A felhasználónév utólag nem módosítható, ezért kérjük, körültekintően válassza meg!

#### *Jelszó*

A jelszó hossza minimum nyolc karakter és tartalmaznia kell a következők mindegyikét:

- legalább egy (ékezet nélküli) kisbetű,
- legalább egy (ékezet nélküli) nagybetű,
- legalább egy szám,
- legalább egy speciális karakter (az ékezetes betűk is speciális karakternek számítanak).

A jelszót az esetleges elgépelések elkerülése végett kétszer kell begépelnie. Minden további online szolgáltatásunkhoz az itt megadott felhasználónevet és jelszót kell használnia.

#### *Beosztás, cég tevékenységi köre*

A legördülő "Ön beosztása" és "Cég tevékenységi köre" listát úgy állítottuk össze, hogy lehetőleg megtalálja az Önre vonatkozó legpontosabb adatot. Amennyiben nem talál megfelelő beosztást vagy tevékenységi kört, az "Egyéb" sor kiválasztásával tetszőleges választ is megadhat. Ebben az esetben a lista alatt lévő szövegmező kitöltése kötelezővé válik.

#### *E-mail értesítés*

Az adatlapon beállíthatja, hogy e-mail értesítést kér-e a WK-fiókban történő minden változásról (pl. hozzáférés módosításáról, jelszó változtatásáról). Amennyiben a regisztráció során elmulasztja ezt, a WK-fiókba belépve, a saját adatlapján is beállíthatja az e-mail értesítőt (csak adminisztrátorok állíthatják be). A létrehozott felhasználónévvel és jelszóval a Wolters Kluwer Hungary Kft. valamennyi, Önök által használt online szolgáltatását elérheti.

Amennyiben később a jelszavát vagy személyes adatait szeretné módosítani (a felhasználónév kivételével, amely nem módosítható), azt a WK-fiókban teheti meg.

#### **Amennyiben Ön Jogtár szolgáltatást vásárolt:**

- 1. [Tekintse meg oktató videóinkat!](https://ugyfelszolgalat.wolterskluwer.hu/jogtar-video-segedlet/) →
- 2. [Jelentkezzen ingyenes Jogtár oktatásunkra!](https://www.wolterskluwer.com/hu-hu/know/jogtar-online-bemutatok) →

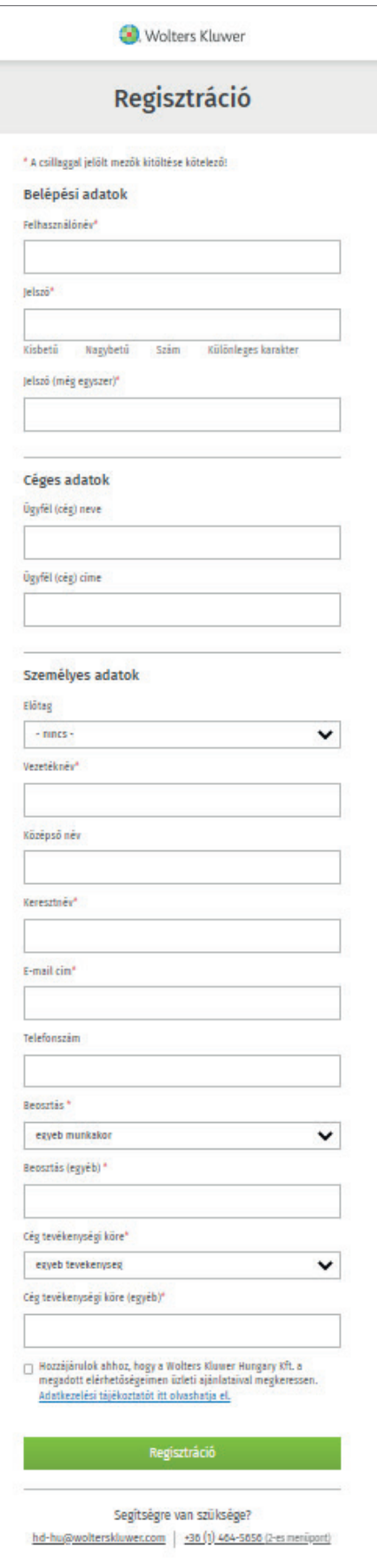

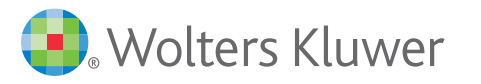